**МИНИСТЕРСТВО ОБРАЗОВАНИЯ И НАУКИ РФ**

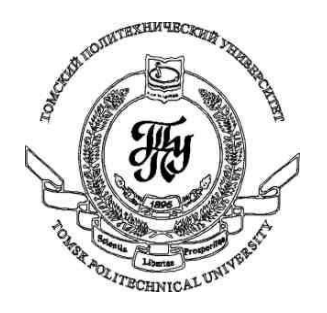

**Федеральное государственное бюджетное образовательное учреждение высшего профессионального образования «НАЦИОНАЛЬНЫЙ ИССЛЕДОВАТЕЛЬСКИЙ ТОМСКИЙ ПОЛИТЕХНИЧЕСКИЙ УНИВЕРСИТЕТ»**

**Методические указания к лабораторной работе №12**

## **«Классы Path и Geometry»**

**по дисциплине «Технологии разработки пользовательских интерфейсов»**

Вичугов В.Н., доцент каф. АиКС

Класс Path («путь») является наследником от абстрактного класса Shape и позволяет объединять в себе различные геометрические фигуры (линии, прямоугольники, эллипсы, дуги, кривые линии).

Свойство Data класса Path содержит объект-наследник класса Geometry, который определяет геометрическую фигуру. Объект Geometry определяет фигуру, а объект Path рисует её с использованием заданной кисти Stroke и фона Fill.

В свойство Data можно записать объект одного из следующих классов-наследников абстрактного класса Geometry:

**LineGeometry** – прямая линия (объект аналогичен фигуре Line);

**RectangleGeometry** – прямоугольник (объект аналогичен фигуре Rectangle);

**EllipseGeometry** – эллипс (объект аналогичен фигуре Ellipse);

**GeometryGroup** – набор объектов класса Geometry;

**CombinedGeometry** – объединение из двух объектов класса Geometry;

**PathGeometry** – сложные фигуру, состоящие из отрезков прямой, эллиптических дуг, кривых Безье;

**StreamGeometry** – упрощенный вариант задания сложных фигур с помощью мини-языка описания геометрии; объект StreamGeometry не может быть изменен в процессе выполнения программы.

Если в свойстве Data записан текст (например, Data="M10,10 L180,10 180,50 10,80 z"), то на основе этого текста создается объект StreamGeometry, который записывается в свойство Data.

## *Классы PathGeometry и StreamGeometry*

Объект класса PathGeometry может содержать один или несколько объектов класса PathFirgure, каждый из которых может содержать один или несколько сегментов. Также данные сегменты могут быть описаны на мини-языке описания геометрии в объекте StreamGeometry.

Виды сегментов:

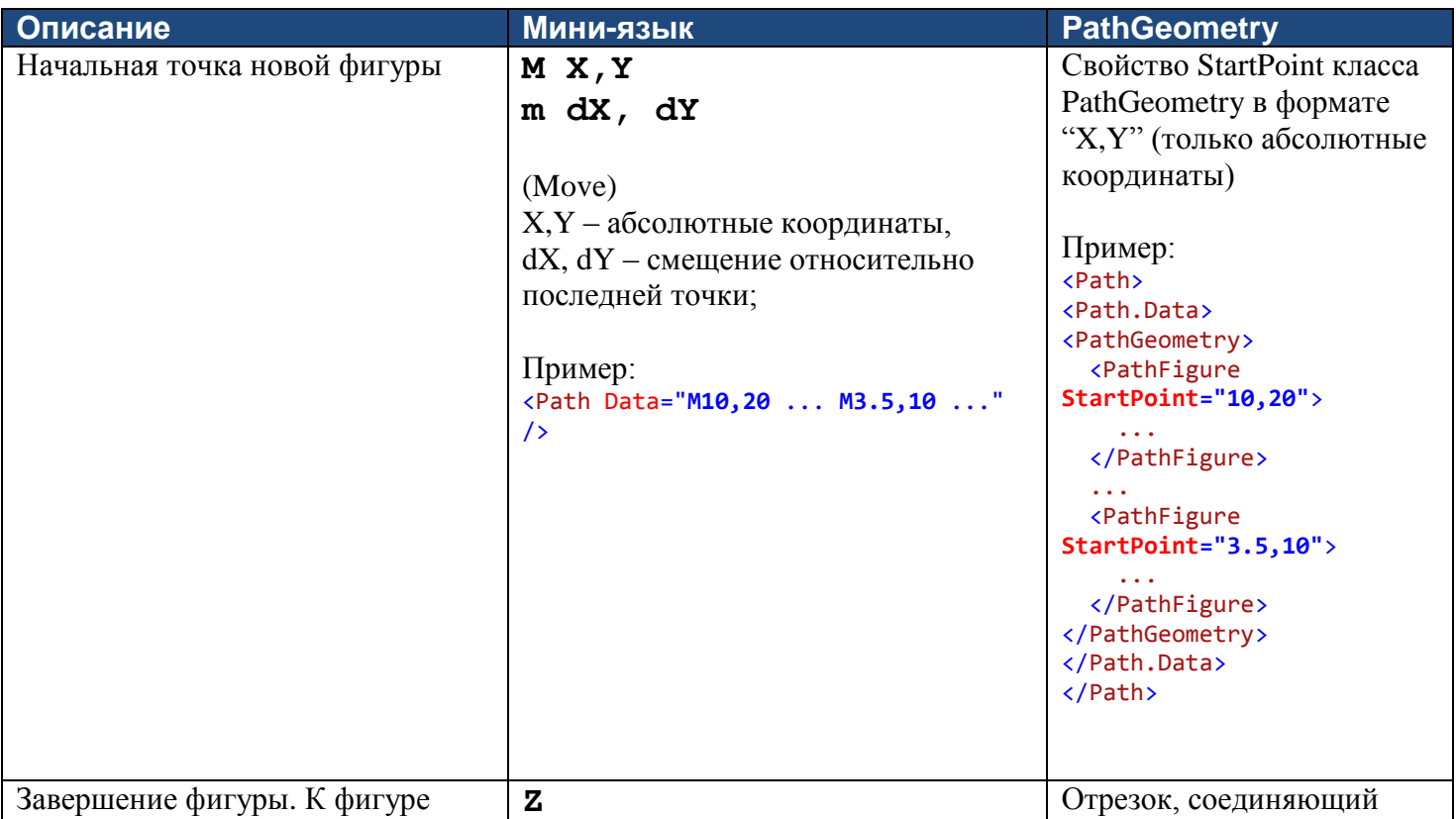

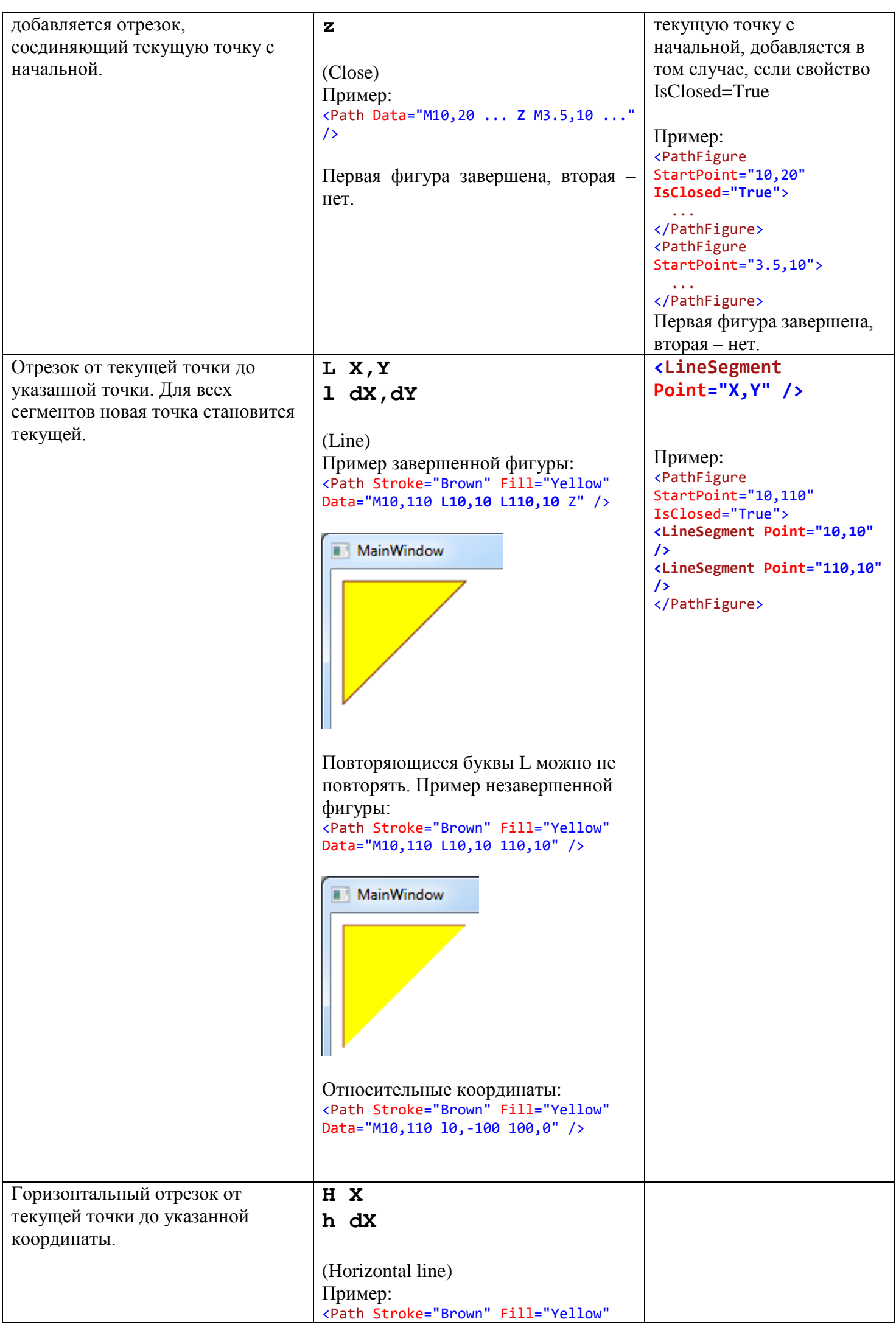

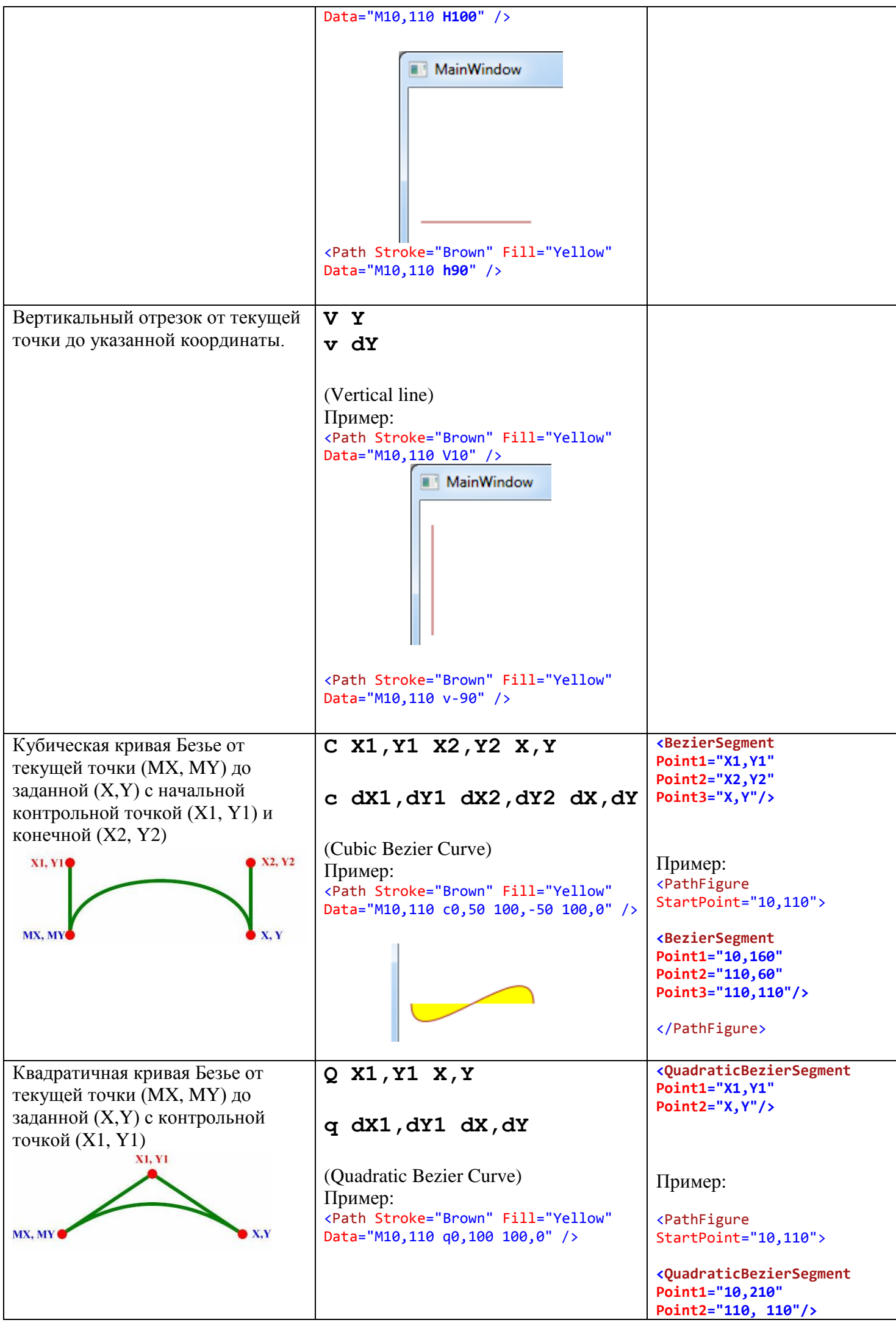

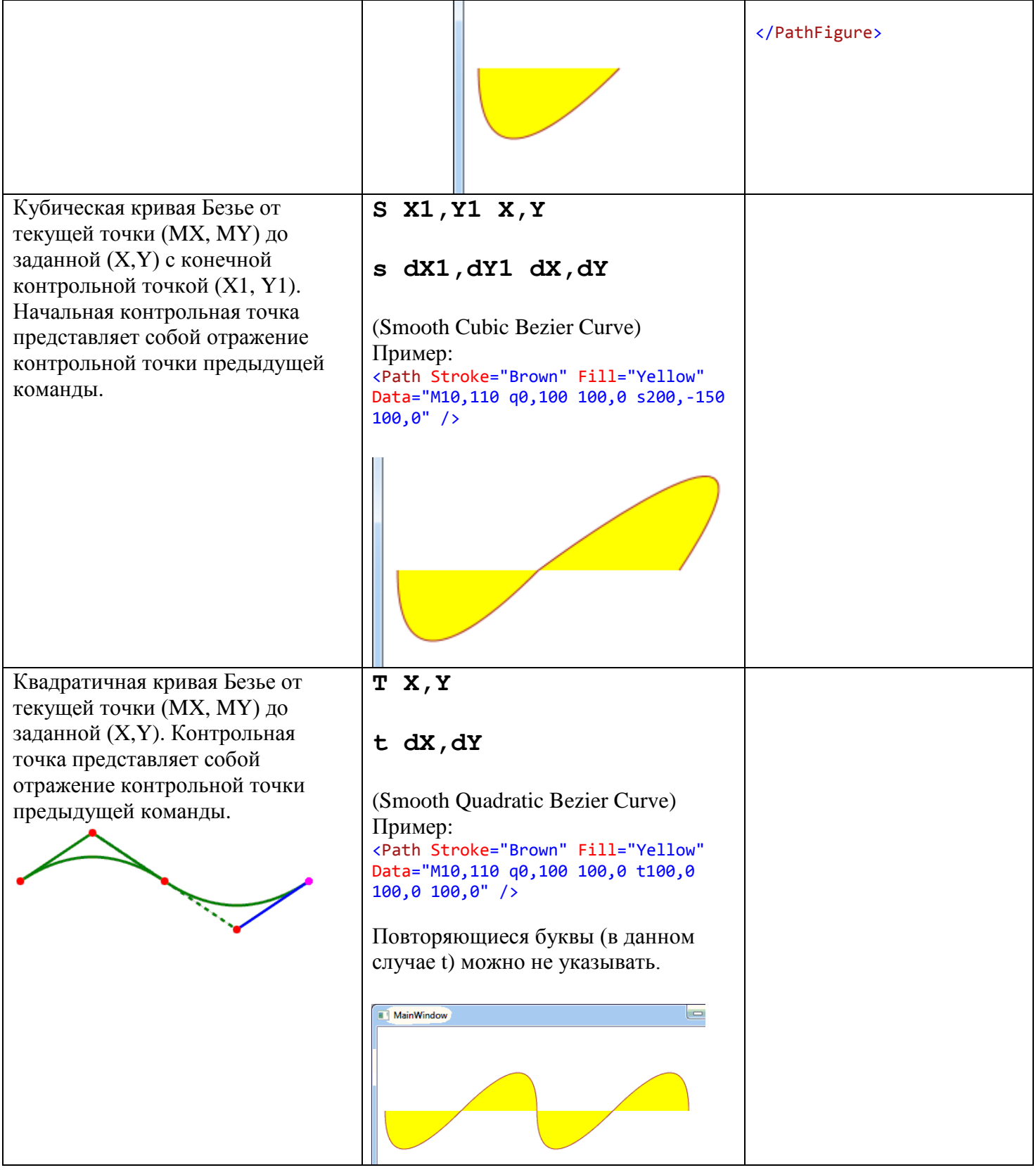

## *Задание 1*

Разработайте WPF-приложение «Дорожные знаки» со следующим интерфейсом:

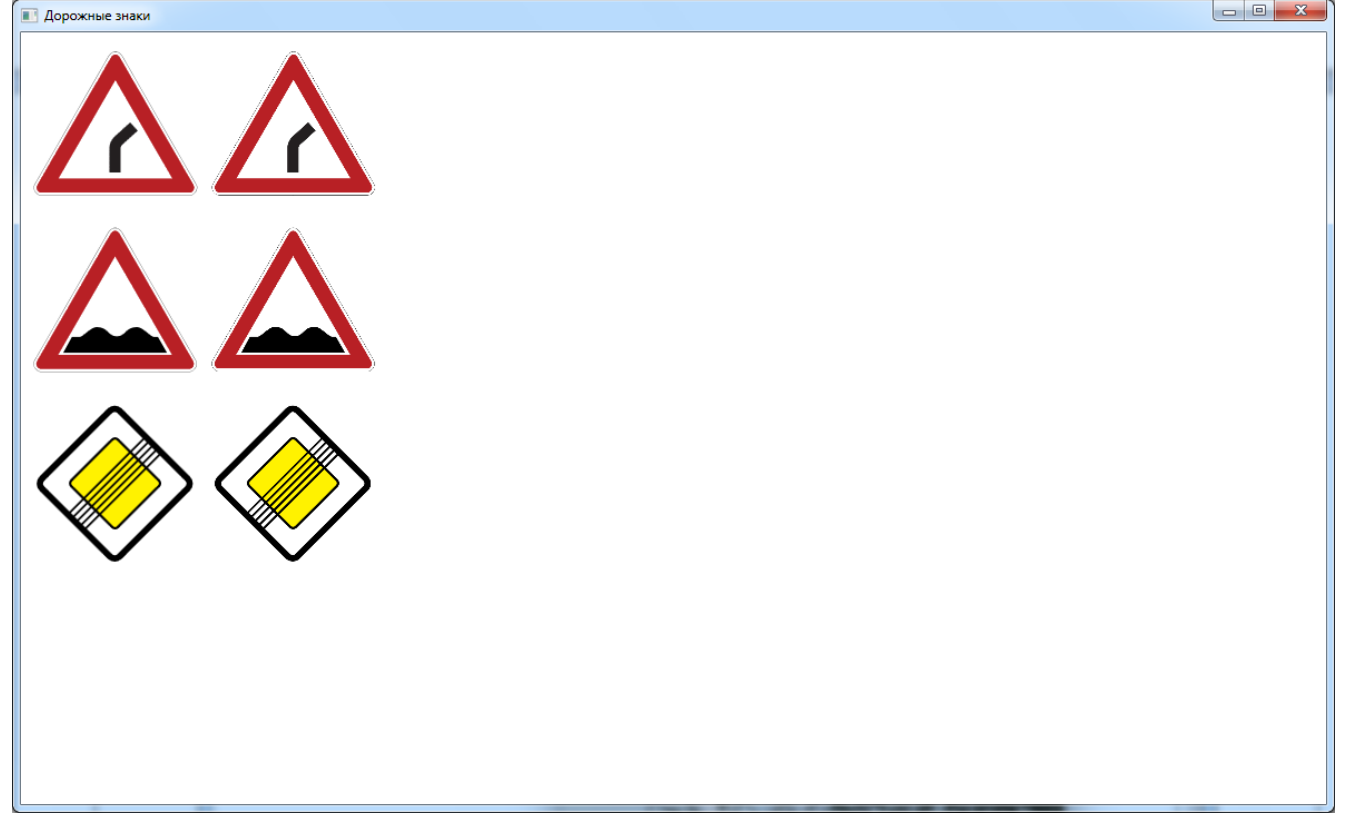

По запросу «Дорожные знаки Российской Федерации» найдите в Википедии соответствующую страницу и выберите на ней три **сложных** знака, **отличных от изображенных в примере**. Обязательно, чтобы при нажатии на знак открывался файл SVG.

В первом столбце знаки изображаются с помощью объектов Path, во втором – с помощью картинок в формате PNG. Конвертацию SVG-файла в XAML- и PNG-файлы можно произвести с помощью программы Inkscape.

При нажатии на любой знак он плавно увеличивается и перемещается в правую часть окна. Через две секунды он плавно возвращается в исходное состояние:

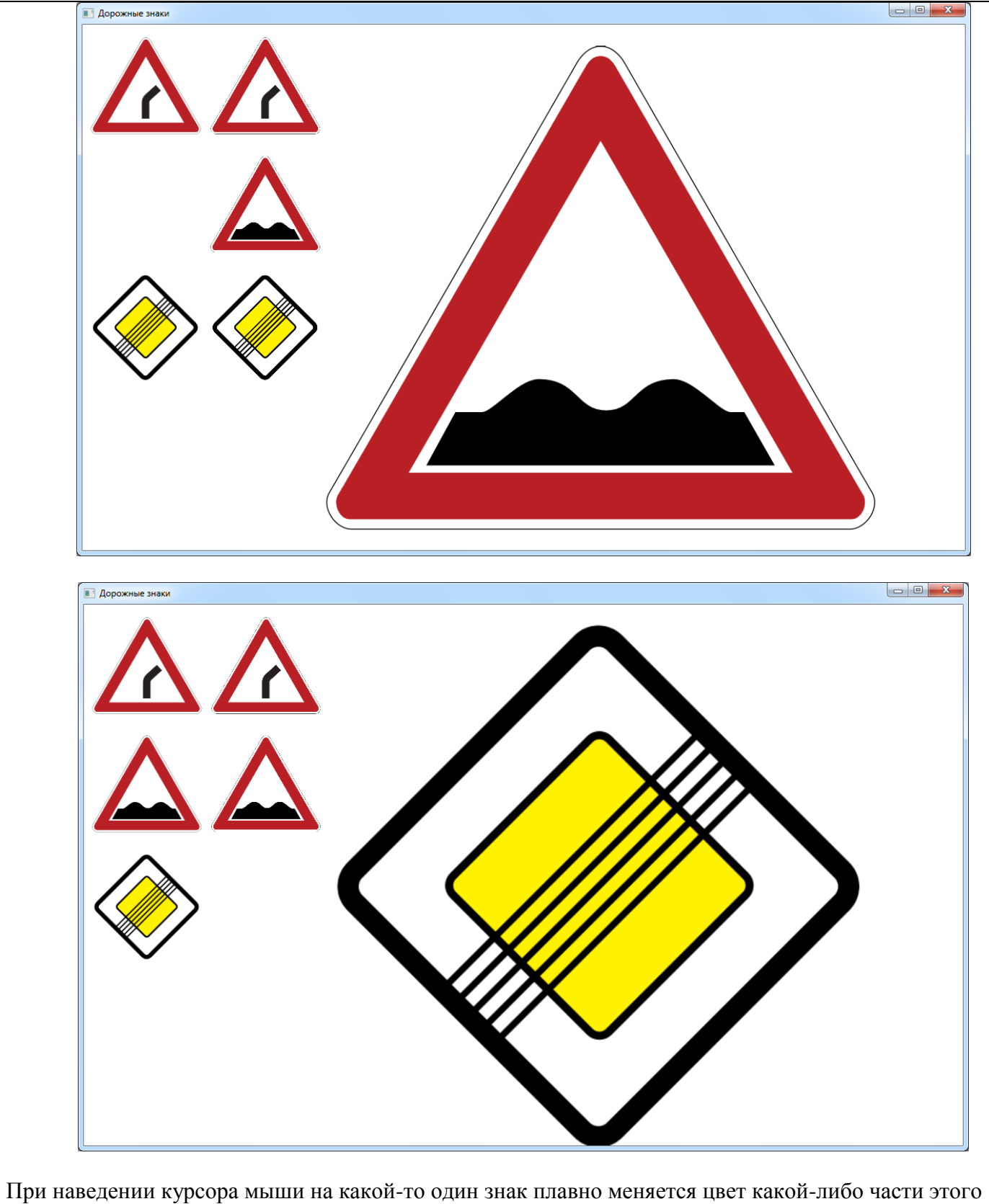

знака. Пример:

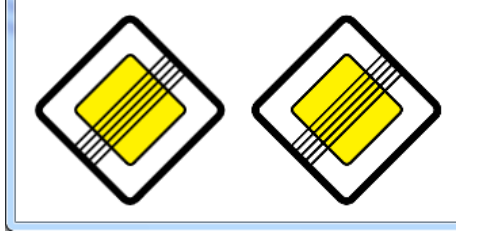

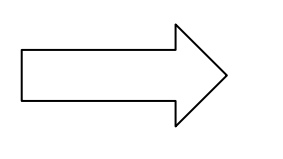

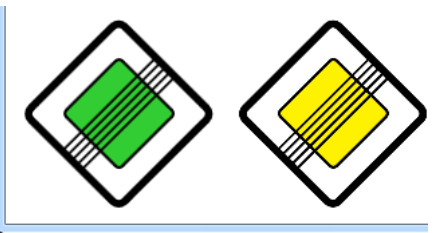

## **Подсказки:**

Для плавного изменения цвета используйте объект ColorAnimation и свойство Fill.(SolidColorBrush.Color)